Construyendo el "Kit de desarrollo del DDS" (*Direct Digital Synthesizer*)

Basado en la versión publicada en la web el 17 de agosto de 2010

Autor: Diz Gentzow, W8DIZ

Traducción: Jon Iza, EA2SN

Bruce, W8BH, ha escrito un interesante artículo sobre cómo agregar un teclado al kit DDS. Se puede leer (en inglés) en este [enlace \(AddKeypadFull.pdf, PDF, 913](http://www.partsandkits.com/minikits/AddKeypadFull.pdf) [kiB\).](http://www.partsandkits.com/minikits/AddKeypadFull.pdf)

Manual preparado para ser usado directamente en la pantalla de su computador, a página completa (CTRL+L en Acroread). Si va a imprimirlo, use la opción de "Múltiples páginas" para ahorrar papel. Gracias.

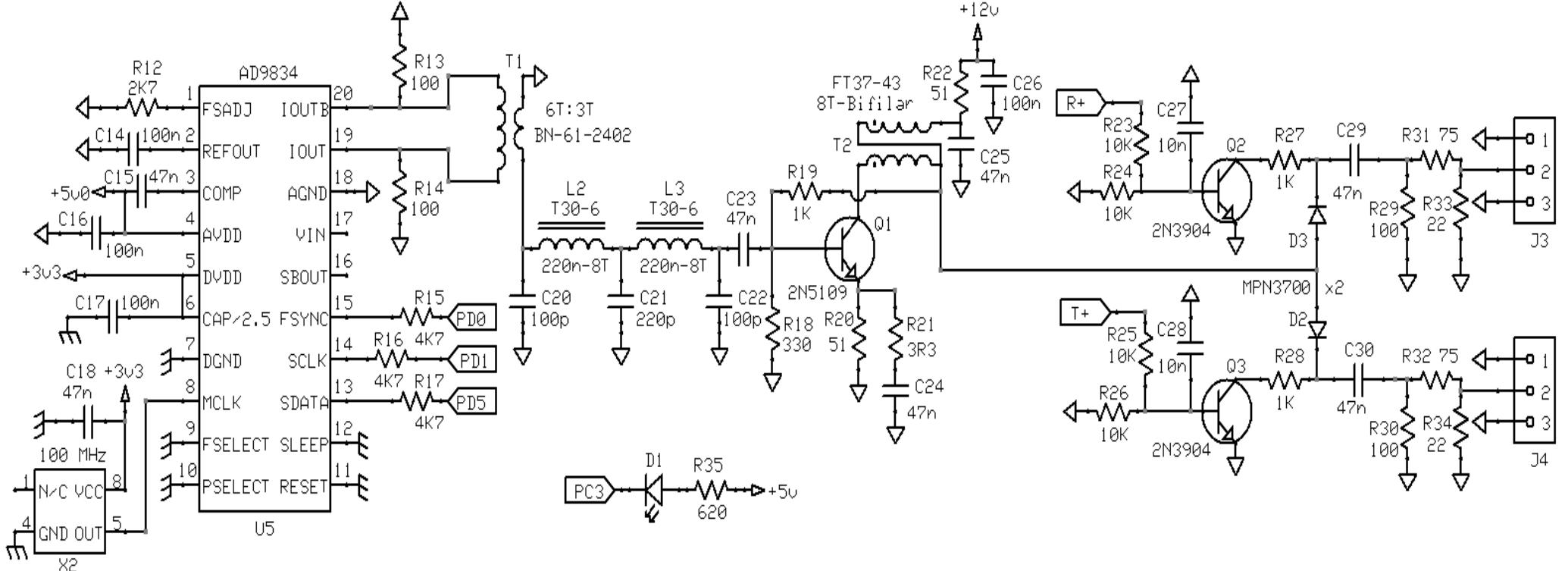

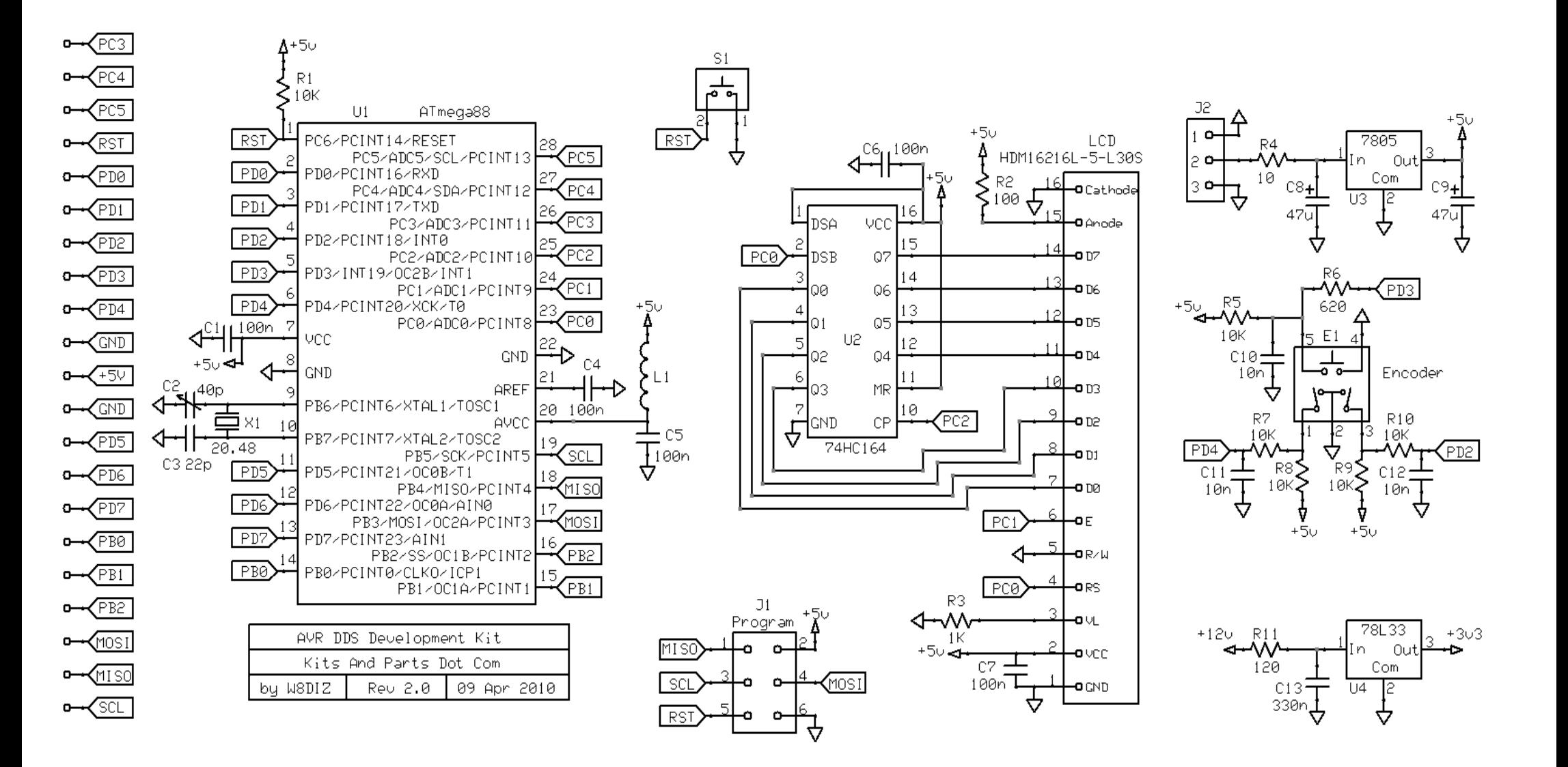

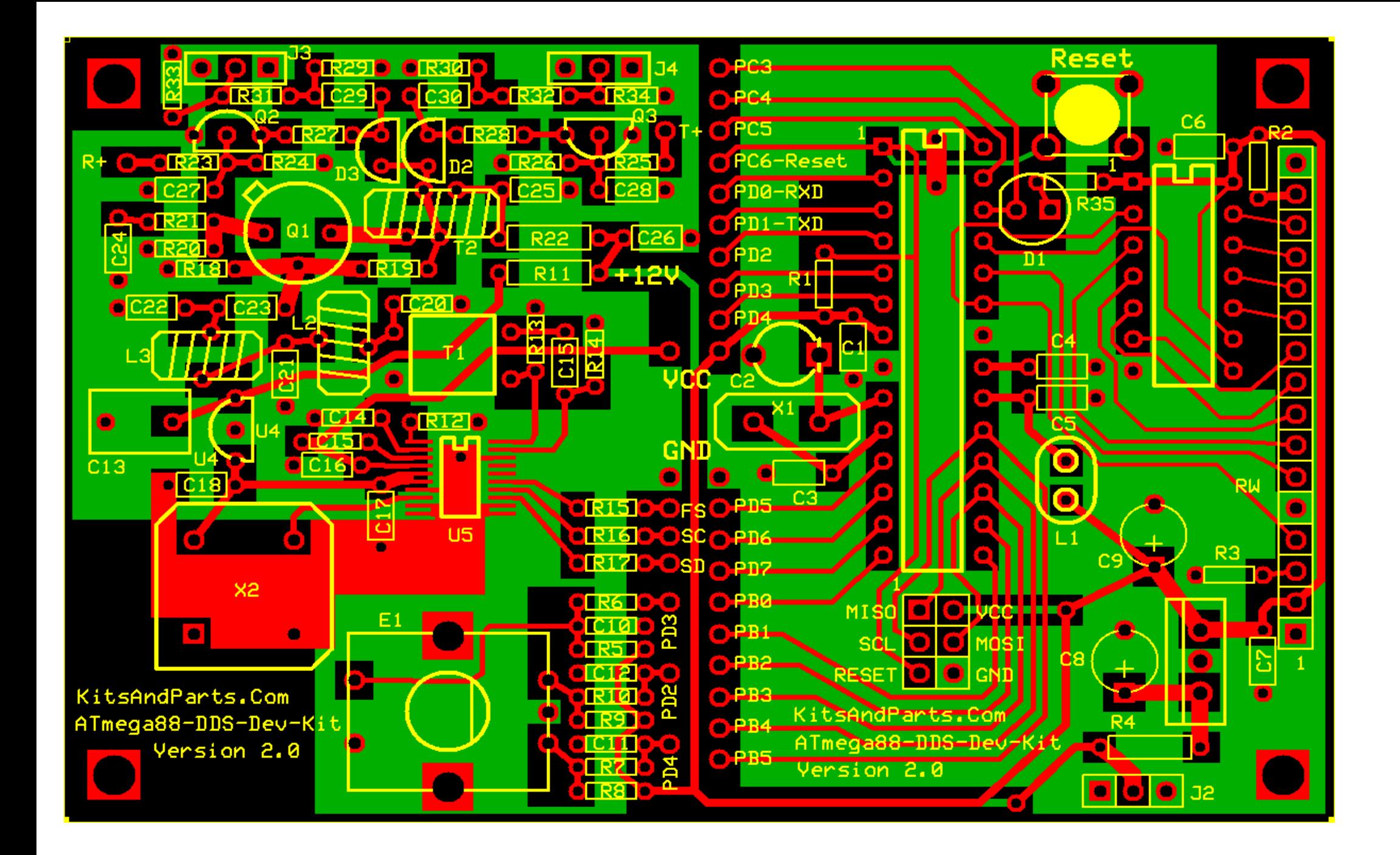

Más información sobre este DDS:

Una vez construido puede usarse directamente como OFV o generador de RF. El "*firmware*" se puede leer en el visualizador LCD:

línea 1: "DDS Dev Kit V2.0" - Se puede solicitar programar su indicativo, a petición.

línea 2: "nn,nnn.nnn Hz " - (donde nn,nnn.nnn es la frecuencia)

Rango de frecuencias programable: 1 Hz -- 29,999 kHz

Funciona a 12 Vcc, con un consumo de unos 110 mA

Dos canales de salida RF (seleccionables con una línea de control)

Salida de RF: 70-20 mW sobre 50 Ω desde 1,800 a 29,999 kHz, respectivamente.

El rango de frecuencias se puede modificar por "firmware".

El kit DDS se ha diseñado para ser usado como OFV de mezcladores con puentes de diodos o basados en NE602A.

20 líneas de entrada/salida directa desde la CPU para controlar otras funciones del transceptor.

Código abierto según *GNU General Public License*.

Más información sobre este DDS (II): Funcionamiento

Al encenderse, el diodo LED destella dos veces y el visualizador LCD indicará 10,000,000 Hz

Fíjese que el cursor estará bajo la posición de 1 MHz.

Pulse el "*encoder*" y el cursor se moverá a la posición de 100 kHz.

Cada pulsación desplaza el cursor hacia la derecha y, cuando se está en la posición de 1 Hz, vuelve a la posición de 10 MHz.

La frecuencia inicial es 10 MHz, pero puede cambiarse por software.

Próximamente se podrán incluir desplazamientos de la frecuencia intermedia FI, positivos y negativos.

La selección de bandas vía memorias pre-programadas estará próximamente disponible.

La calibración del reloj de 100 MHz se puede realizar utilizando un programa especial: <http://w8diz.com/qq-fc-project/9834/calc-9834.php>

Instrucciones de montaje

1. Haga un inventario de todos los componentes:

El kit viene en dos bolsitas de plástico; una contiene todos los resistores, la otra el resto de componentes, y puede incluir algunos resistores y condensadores extra.

El visualizador LCD debe solicitarse por separado del kit.

1 - Circuito impreso, manufacturado por http://expresspcb.com

Resistores de 1/4 W 1 - 10 Ω R4 Marrón - Negro - Negro - Oro 1 - 51 Ω R22 Verde - Marrón - Negro - Oro 1 - 120 Ω R11 Marrón - Rojo Marrón - Oro Resistores de 1/8 W 1 - 3.3 Ω R21 Naranja - Naranja - Oro - Oro 2 - 22 Ω R33,34 Rojo - Rojo - Negro - Oro 1 - 51 Ω R20 Verde - Marrón - Negro - Oro 2 - 75 Ω R31,32 Violeta - Verde - Negro - Oro 5 - 100 Ω R2,13,14,29,30 Marrón - Negro - Marrón - Oro 1 - 330 Ω R18 Maranja - Naranja - Oro - Oro

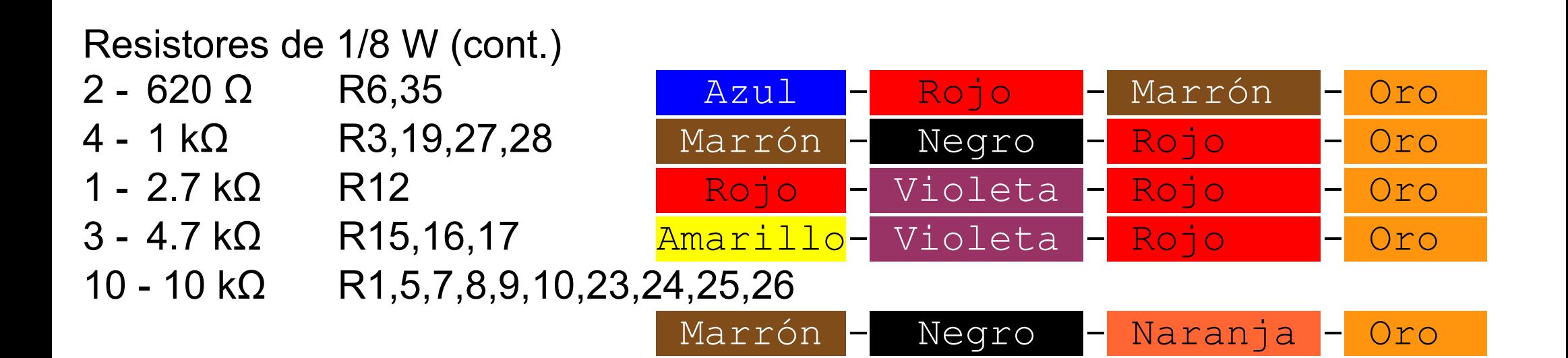

Condensadores

- 1 22 pF C3
- 1 30pF o 40pF C2 trimmer (Verde o amarillo, respectivamente)
- 2 100 pF C20,22
- 1 220 pF C21
- 5 10 nF C10,11,12,27,28
- 7 47 nF C15,18,23,24,25,29,30
- 9 100 nF C1,4,5,6,7,14,16,17,26
- 1 330 nF C13
- 2 47μF C8,9 Electrolítico
- 1 puente C19 (en lugar del condensador)

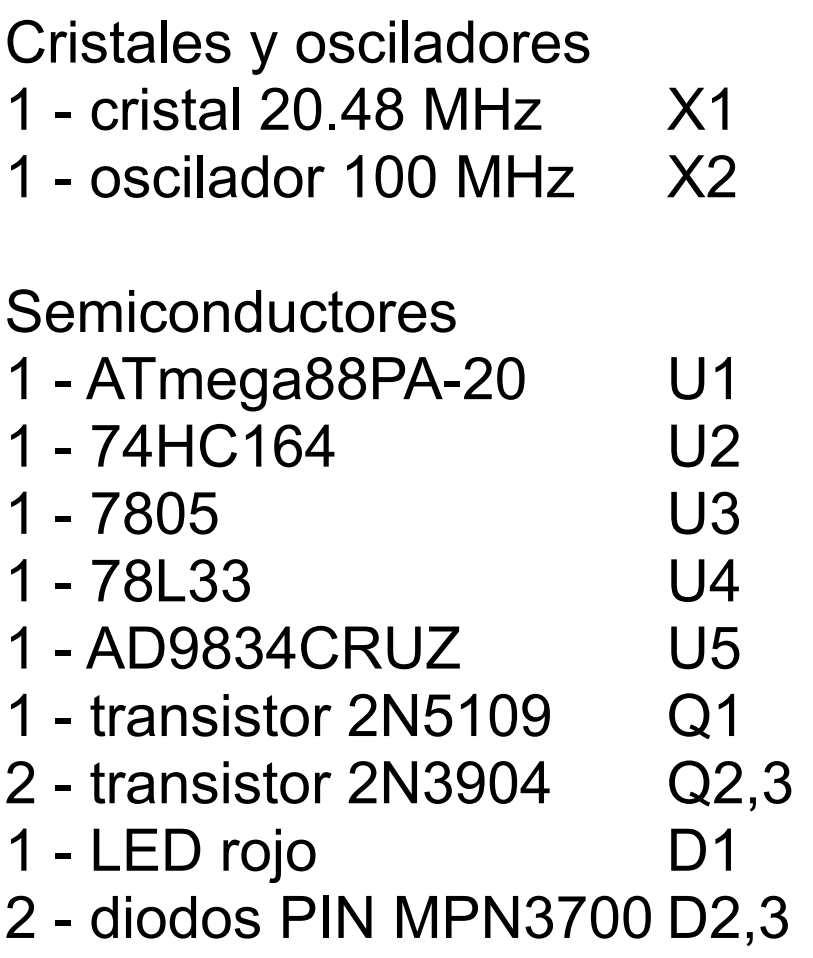

Ferritas y toroides

- 
- 
- 
- 
- 1 BN-43-2402 L1 inductancia 4 espiras
- 1 BN-61-2402 T1 transformador 6 espiras : 3 espiras
- 1 FT37-43 T2 transformador: 8+8 espiras (bifilar)
- 2 T30-6 L2,3 inductancias 8 espiras
- 16 pulgadas de hilo esmaltado calibre 26 (el más grueso de los dos) 16 pulgadas de hilo esmaltado calibre 30 bifilar

Varios

- 1 "Encoder" and E1
- 1 Pulsador RESET S1
- 3 zócalos 14 patillas
- 1 conector para programación 2x3 J1
- 3 conector de alimentación 3-patillas J2,3,4
- 1 zócalo 16-patillas para el LCD
- 1 conector 16-patillas para el LCD

Componentes que deberá conseguir el constructor:

un metro de cablecillo de conexión

Conector hembra 3-patillas para la entrada de alimentación

Conector hembra 3-patillas para la salida de RF para recepción

Conector hembra 3-patillas para la salida de RF para transmisión

2. Instale los resistores de 1/4 W.

Nota: Doble las patillas en un ángulo de 90º a ras del cuerpo.

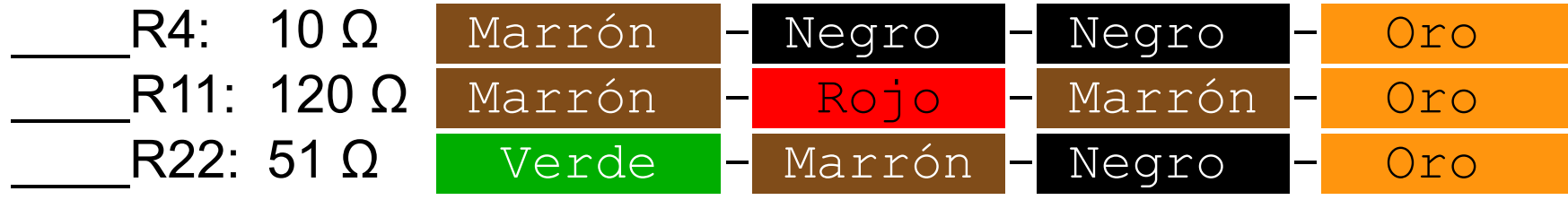

3. Instale todos los resistores de 1/8 W.

Nota: Doble las patillas en un ángulo de 90º a ras del cuerpo.

R1,5,7,8,9,10,23,24,25,26: 10 kΩ

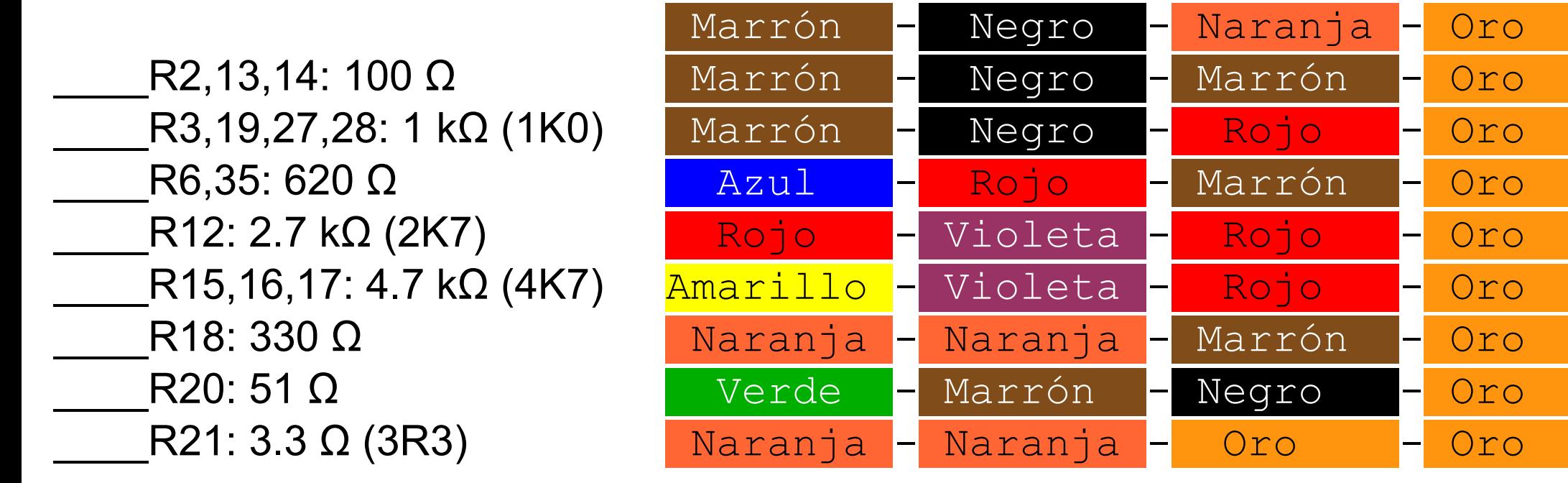

Nota: Si va a usar su DDS en un receptor que usa un mezclador con diodos en anillo que requiere una señal de oscilador local de +7dBm coloque un puente de hilo en lugar de R31

Si va a usar un mezclador con una Celda Gilbert NE602A, instale las resistencias R29,31,33

En otros casos, diseñe su propio atenuador para regular el nivel de salida para el receptor.

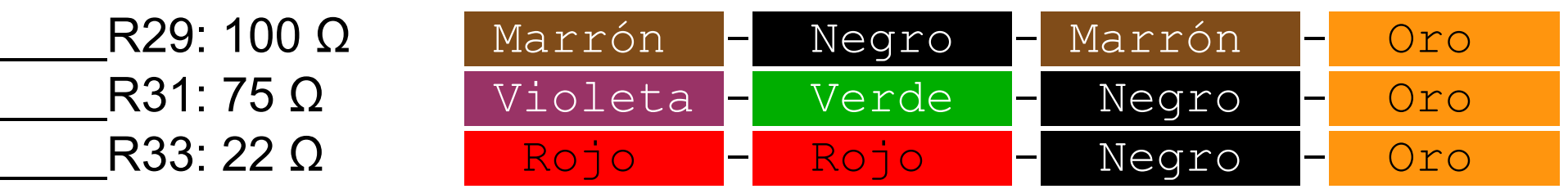

Nota: Si va a usar su DDS en un transmisor que usa un mezclador con diodos en anillo que requiere una señal de oscilador local de +7dBm coloque un puente de hilo en lugar de R32

Si va a usar un mezclador con una Celda Gilbert NE602A, instale las resistencias R30,32,34

En otros casos, diseñe su propio atenuador para regular el nivel de salida para el transmisor.

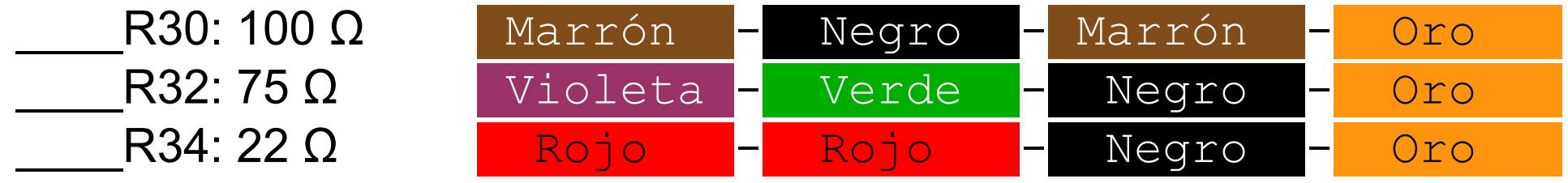

4. Instale los tres zócalos DIP de 14 patillas.

Dos de ellos se usan para configurar un zócalo de 28 patillas para el microprocesador.

\_\_\_\_Colóquelos orientados correctamente (vea muesca y marcas del Circuito impreso) y suéldelos.

5. Instale el cristal de 20.48 MHz ligeramente separado del circuito impreso (1 mm aproximadamente).

Inserte el cristal en el circuito impreso e inclínelo ligeramente mientras lo suelda. Después, una vez que enfríe la soldadura, coloque el cristal en posición vertical.

6. Instale los siguientes condensadores en la parte digital del circuito impreso (lado derecho).

\_\_\_\_C1,4,5,6,7: 100 nF, condensadores de desacoplo axiales amarillos

\_\_\_\_C2: 40 pF trimmer de ajuste: EL LADO PLANO hacia C1 (en la foto es verde)

C3: 22 pF NPO condensador axial

7. Instale la ferrita binocular de tipo 43 debajo de C5.

Hay dos ferritas binoculares en este kit; una tiene lados redondeados y es negra brillante (tipo 43), la otra tiene lados con aristas y es negra mate (tipo 61).

Corte 10 cm (4 in) del hilo de calibre 30 y haga cuatro espiras completas en el binocular 43. En este tipo de ferritas se define una espira como el paso del hilo a través de los DOS ORIFICIOS de la ferrita binocular.

Raspe el esmalte de aislamiento de los hilos hasta el cuerpo de la ferrita. Estañe los hilos.

L1: Inserte la inductancia de filtro construida con el BN-43-2402 verticalmente en el circuito impreso y suéldela.

8. Instale el LED rojo.

D1: LED Rojo: fíjese en su polaridad (cara plana) y suéldelo.

9. Instale los condensadores electrolíticos. \_\_\_\_C8,9: 47 μF; fíjese en su polaridad (+) y suéldelos.

10. Instale el pulsador de reset de 4 patillas. Fíjese en la polaridad; solamente se puede poner de una forma en el circuito impreso.

RESET: Inserte y suéldelo.

11. Instale el conector de programación de 6 patillas a la izquierda de C8 Suéldelo.

12. Instale el regulador de voltaje de 3 patillas en la esquina inferior izquierda del circuito impreso (no está etiquetado).

U3: LM7805AC; fíjese en la polaridad: su cara metálica hacia C8; suéldelo.

13. Instale el conector hembra de 16 patillas para el visualizador LCD en el lado izquierdo del circuito impreso.

Antes de instalarlo piense bien dónde y cómo quiere instalar el LCD.

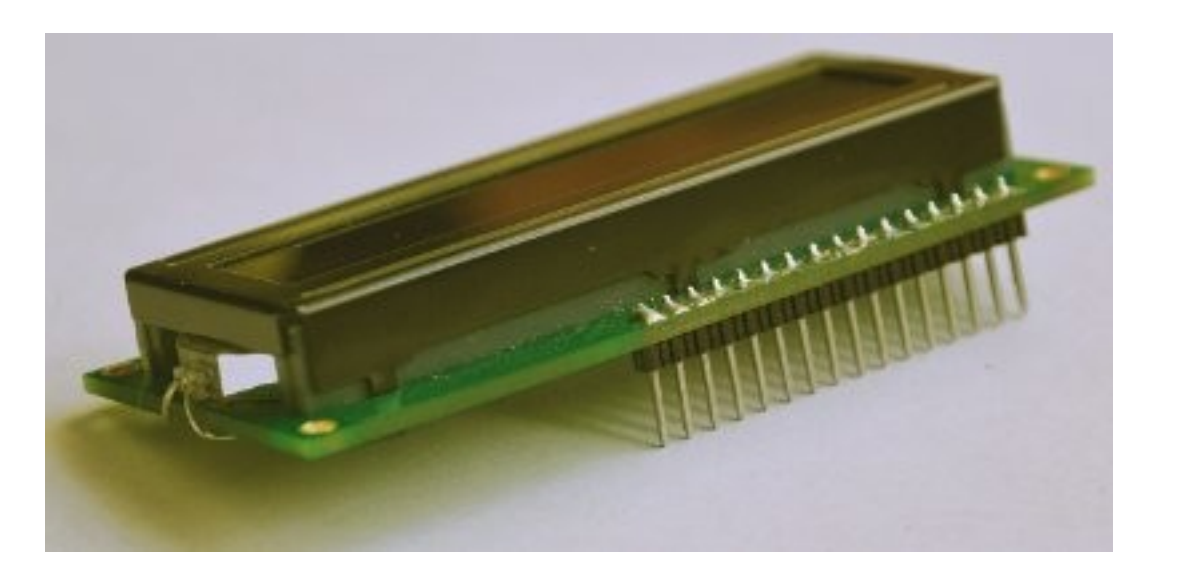

Quizá quiera hacer un cable de extensión soldando 16 hilos entre el circuito impreso y el conector hembra.

Instale y suelde los conectores hembra y macho.

14. Coloque un conector de 3 patillas en J2 o conecte directamente los cables de alimentación; la patilla del centro es +12V (no se suministran los cablecillos de conexión)

\_\_\_\_+12V + GND cables o conector: suéldelo.

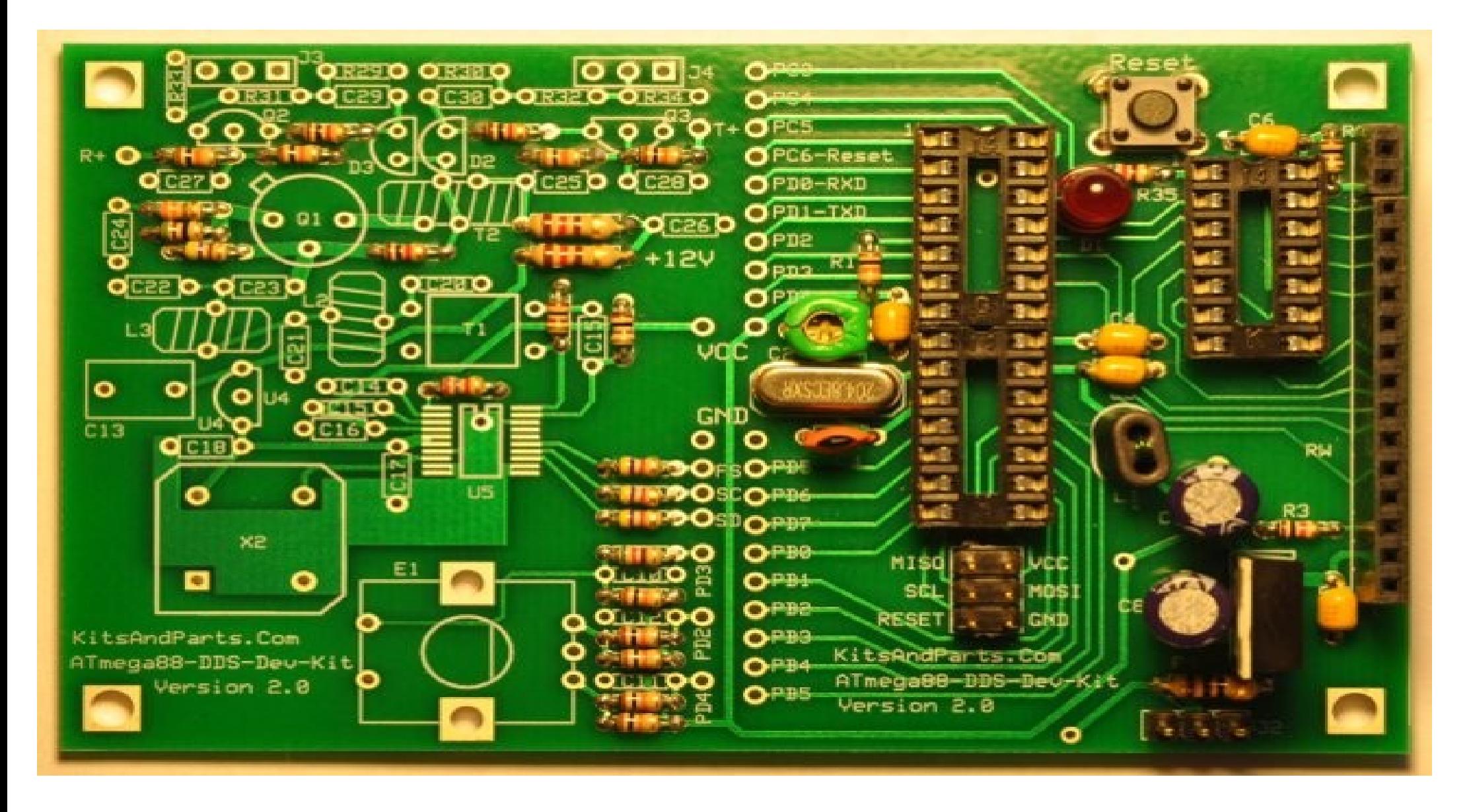

15. Aplique 12Vcc en J2

Mida en los terminales de C7: deberá leer 5 V; si no es así, resuelva el problema antes de seguir.

16. Instale el chip DDS (puede que se lo hayan instalado en Kitsandparts, si así lo ha solicitado al comprarlo)

\*\*\* TENGA MUCHO CUIDADO AL INSTALAR EL AD9834 \*\*\*

Alinee el chip en el circuito impreso, con la patilla 1 hacia R12. Suelde ligeramente una patilla de un extremo del chip DDS. Compruebe que está bien alineado y, si no es así, repita la operación hasta que lo consiga.

Suelde el resto de las patillas. Revise las soldaduras con una buena lupa y, en caso de haber hecho algún puente entre patillas, use malla desoldadora para quitarlos. Si no está muy seguro de algún posible puente, compruébelo con el polímetro en la escala de resistencia.

\_\_\_\_AD9834CRUZ

17. Instale la ferrita binocular de tipo 61 encima de R12.

La ferrita 61 tiene aristas y es negra mate.

Corte 20 cm (8 in) de hilo ROJO de calibre 30 y haga 6 espiras completas. Intente que el bobinado quede bien apretado, ya que debe añadirse otro bobinado posteriormente. En este tipo de ferritas se define una espira como el paso del hilo a través de los DOS ORIFICIOS de la ferrita binocular, en forma de U. Corte 10 cm (4 in) de hilo de calibre 30 verde y haga otras 3 espiras completas PERO COMENZANDO POR EL OTRO EXTREMO.

El transformador, una vez terminado, tendrá dos hilos rojos saliendo de un extremo y dos hilos verdes saliendo del otro.

Raspe el esmalte de aislamiento de los hilos hasta el cuerpo de la ferrita. Estañe los hilos.

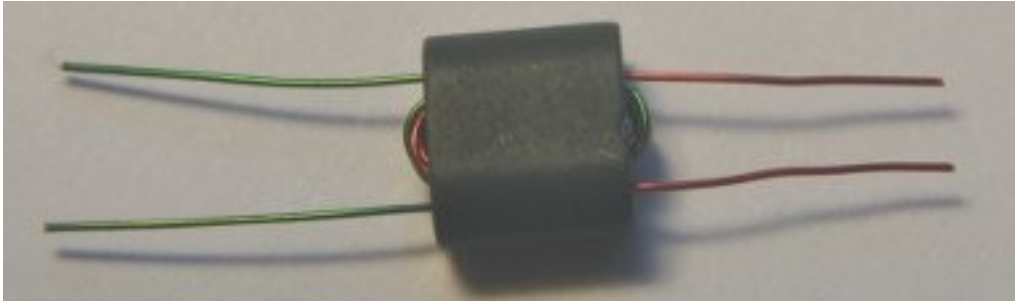

L1: Inserte el transformador binocular BN-61-2402 con los hilos rojos hacia R13, tense bien los hilos y suéldelos.

18. Instale los siguientes condensadores en el lado izquierdo del circuito impreso (lado del DDS).

Fíjese que hay dos C15 marcados por error en el circuito impreso. En este paso se va a instalar el C15 que va entre C14 y C16.

\_\_\_\_C15,18,23,24,25,29,30: 47 nF condensador axial amarillo

\_\_\_\_Instale un puente (use para ello un resto de resistor) en la localización marcada como C15 colocada entre R13 y R14

\_\_\_\_C14,16,17,26: 100 nF condensador axial amarillo

\_\_\_\_C10,11,12,27,28: 10 nF condensador de disco amarillo

- 19. Instale T2, un transformador bifilar.
- Prepare 20 cm (8 in) del cable bifilar rojo/verde de calibre 30. Retuérzalo hasta conseguir unos dos giros por cada centímetro (4 giros por pulgada).
- Bobine 8 espiras bien apretadas y uniformemente distribuidas en el toroide de ferrita FT37-43.
- Recorte los extremos hasta que quede 1 cm aproximadamente y raspe el aislamiento hasta el cuerpo de la ferrita.
- Debe "ordenar" los hilos por colores. Ponga el toroide sobre la mesa y coloque, por ejemplo, los dos hilos de color rojo a la izquierda de los hilos de color verde. De esa manera, al insertar el toroide el hilo rojo (extremo inferior izquierdo) va conectado al colector de Q1 mientras que el hilo verde del otro lado del toroide (extremo superior derecho) va conectado a C25. El hilo verde del frontal y el hilo rojo de la trasera del toroide van unidos y conectados a R19 y los diodos PIN.
	- \_\_\_\_FT37-43 Rasque el aislamiento y estañe. Suéldelo.
- 20. Instale las dos inductancias construidas con los toroides T30-6 (amarillos) para el filtro pasabajos.
- Prepare 2 trozos de 17 cm (7 in) del hilo esmaltado de calibre 26. Bobine 8 espiras en cada toroide.
- Rasque el aislamiento hasta el cuerpo del toroide.
- Estañe los hilos.
	- L2,3: Instale los toroides T37-6 (verticales) y suéldelos.

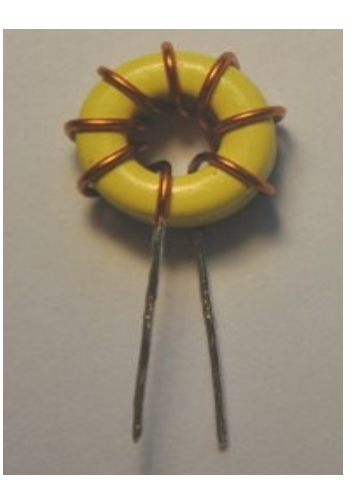

21. Instale los condensadores amarillos grandes y el regulador de 3.3 V \_\_\_\_C13: 330 nF condensador radial amarillo

U4: 78L33 - regulador de voltaje de 3 patillas: fíjese en la polaridad

22. Instale los condensadores del filtro pasabajos \_\_\_\_C20,22: 100 pF \_\_\_\_C21: 220 pF

23. Instale los semiconductores

Q1: 2N5109 - instálelo aproximadamente a 2 mm (1/16 in) del circuito impreso.

\_\_\_\_Q2,3: 2N3904 - instálelos a unos 6 mm (1/4 in) del circuito impreso. Fíjese en la polaridad y no los sobrecaliente.

D2,3: MPN3700 - instale los diodos PIN a ras del circuito impreso. Fíjese en la polaridad y no los sobrecaliente.

24. Instale el oscilador (reloj) de 100 MHz

\_\_\_\_X2: 100 MHz - fíjese en la polaridad; la esquina cuadrada apunta hacia el extremo inferior izquierdo del circuito impreso.

25. Instale el "*Encoder*" mecánico rotativo, obtenido por reciclaje de un autoradio Panasonic

\_\_\_\_E1: Instale y suelde el "*encoder*"

25. Instale los puentes de conexión de la alimentación entre las secciones del DDS y de la CPU del circuito impreso.

En los siguientes pasos se van a instalar puentes, aunque podrían ser remplazados por inductancias para intentar reducir ruidos en el circuito.

\_\_\_\_VCC: Instale un puente en la posición marcada VCC en el centro del circuito impreso, a la izquierda del condensador trimmer.

\_\_\_\_GND: Instale un puente en la posición GND localizada en la parte inferior izquierda del cristal de 20.48 MHz.

27. Conecte la sección DDS a la sección CPU (en total 6 puentes de hilo) Estas conexiones dependen del *"firmware".* El programa suministrado en la actualidad necesita las siguientes conexiones:

\_\_\_\_PD4: Conecte PD4 desde el Encoder a PD4 en la CPU ATmel. \_\_\_\_PD2: Conecte PD2 desde el Encoder a PD2 en la CPU ATmel. \_\_\_\_PD3: Conecte PD3 desde el Encoder a PD3 en la CPU ATmel. \_\_\_\_PD5: Conecte SD desde el AD9834 a PD5 en la CPU ATmel. \_\_\_\_PD1: Conecte SC desde el AD9834 a PD1 en la CPU ATmel. \_\_\_\_PD0: Conecte FS desde el AD9834 a PD0 en la CPU ATmel.

28. Instale los circuitos integrados; antes de insertar los circuitos en sus zócalos, doble las patillas para que queden en ángulo recto con respecto al cuerpo de plástico de los circuitos integrados. La mejor forma de hacerlo es colocarlo sobre una superficie plana y hacer presión ligera sobre el circuito integrado para conseguir doblar las patillas. Hágalo en AMBOS LADOS.

\_\_\_\_U1: ATmega88PA-20 - instálelo fijándose en la polaridad (patilla 1)

\_\_\_\_U2:74HC164 - instálelo fijándose en la polaridad (patilla 1)

29. Conecte el LCD al circuito impreso.

\_\_\_\_OK

30. Si puede medir consumos, haga una medida rápida de consumo a 12 V. Debe ser de unos 120 mA.

Al encenderse, el diodo LED destella dos veces y el visualizador LCD indicará 10,000,000 Hz.

Si todo va bien hasta ahora, conecte 12 V a las líneas de control TRANSMIT o RECEIVE y compruebe que hay salida de RF de 10 MHz en las correspondientes salidas J3/4.

El nivel de salida sobre una carga de 50 Ω debe ser de unos 4.8 V pico-pico, siempre y cuando no haya instalado atenuadores específicos en la sección de salida del circuito impreso.

31. Suponiendo que hasta ahora todo ha ido bien, el siguiente paso es convertir, si así lo desea, su kit en una plataforma de desarrollo de DDS.

El siguiente paso es opcional; no es necesario si quiere usar su kit DDS como generador de señales o como OFV.

Utilice el siguiente enlace: [Development Platform Link \(HTML, se abre en nueva](http://www.partsandkits.com/DDS_Development.php) [página\)](http://www.partsandkits.com/DDS_Development.php) para obtener información adicional (en inglés) sobre como actualizar o modificar el *"firmware"* del kit.

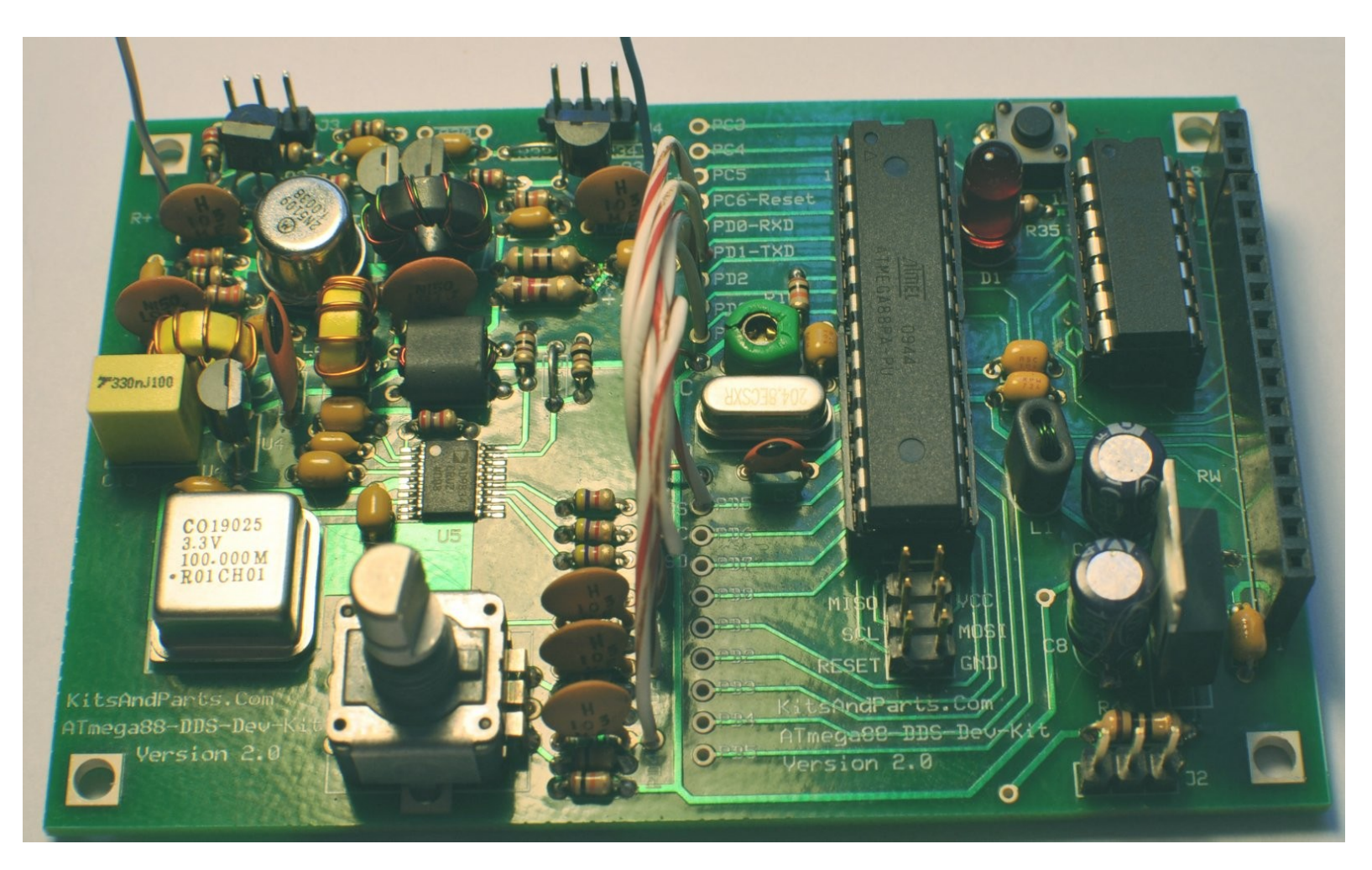